# The STATUS Area in ISPF V4

BY JIM MOORE

The primary means I can remember, the primary means of ISPF has been named ISR@PRIM. It still is. Of all of the panels that comprise IBM's ISPF product, or as long as I can remember, the primary menu panel of ISPF has been named ISR@PRIM. It still is. Of all of the ISR@PRIM is the most frequently modified. That is, almost all MVS sites tailor the ISR@PRIM panel to include their own unique mix of ISPF-based software. When tailoring this panel, care should be taken to keep the STATUS area intact. The STATUS area appeared in ISPF for the first time in Version 4. To me, the real gem of the STATUS area settings is the Calendar utility, which will be discussed in this month's column.

#### THE STATUS ACTION BAR ITEM AT ISR@PRIM

If you haven't tried adjusting your STATUS area, a brief overview is in order. From the ISPF primary menu (ISR@PRIM), get the Status drop-down active. Six STATUS key choices are presented:

- ◆ Session
- ◆ Function Keys
- ◆ Calendar
- **User Status**
- ◆ User point and shoot
- ◆ None

As an exercise, I suggest trying them all. The default setting is *Session.* Note that point-and-shoot enabled text is highlighted within the STATUS area. For example, MVS Account and Release in the *Session* setting will present a more detailed pop-up if you move the cursor to them and press enter.

The *Session* setting simply presents the current values of a number of ISPF "Z" variables. Other than time, the values of these variables rarely change. The *Function Keys* setting is useful to determine if your ISPF session is working in KEYLIST ON or OFF mode. Other than this, I find little use for the *Function Key* STATUS setting.

## To me, the real gem of the STATUS area settings is the Calendar utility.

Note that every time you get the STATUS drop-down active, your current setting is greyed-out or has an asterisk in front of it instead of a number. Skip the *Calendar* setting for now and try *User Status*. If nothing appears, don't be surprised. This setting requires that you (the user) create your own list of "Z" variables that you would like to see displayed. This is a bit esoteric for most ISPF users. I have set up mine to show me SMF-ID, date, time and my RefList setting. The IBM pool variables are ZSYSID, ZDATE, ZTIME and ZREFMDE. Only ZREFMDE in the *Profile* pool is modifiable; the other three are non-modifiable *Shared* pool variables. I would prefer to use the ZDATESTD *Shared* pool value for my date because it displays a four-digit year. However, the full 10 positions of ZDATESTD (CCYY/MM/DD) will not fit in the allotted space in the *User Status* area.

To create a *User Status* area, you must use the SAREA primary command. Choose the Options drop-down from the SAREA pop-up. Then, select choice 3, *User Status Customization*. To see a list of variables available to you, navigate to Dialog Test option 7.3. This option presents a scrollable list in pool search order of most ISPF variables. Look for variables whose names begin with "Z". Variables that have an "S" in the pool column are in the *Shared* pool;

and "P" variables are in the *Profile* pool. If the letter "N" appears in the Alter ("A") column, the variable's value is non-modifiable.

I have yet to experiment with the *User point and shoot option*. It looks very interesting. It appears as though you can define some text string as point-and-shoot enabled. Then, you associate an ISPF SELECT service with the text. This seems similar to the Windows File Manager (or Explorer) where you tell Windows what program to launch by double-clicking on certain types of files. Finally, the *None* option. I don't think this needs much explanation.

#### THE CALENDAR UTILITY

Having used the ISPF Calendar utility for more than two years now, I've forgotten all of the inconvenience not having it caused: What's the Gregorian equivalent of 83212? Was 4/12/91 a weekend date? Is 2/29/2000 a valid date?

Dates that are in the current year are reasonably easy to determine using paper calendars and other references. It's a bit trickier to work with dates in the past or dates far into the future. Few people have calendars for these time periods.

Now you do. The calendar utility allows a year range of 1801 through 2099. You can

### ✍ **Tip of the Month**

In the Year 2000 and beyond, Last Changed Dates in ISPF member lists with two-position years in the 21st century (00/03/21) sort to the top of the member list when the SORT CHANGED command is issued.

advance it, back it up or let it default to current. You can use it to calculate Gregorian and Julian equivalents for any date from January 1, 1801 through December 31, 2099. You can also do Julian-to-Gregorian conversion.

Select the Calendar utility from the Status drop-down at the ISPF primary menu. It should default to the current month and year. The entire calendar is point-andshoot enabled.

#### THE CALENDAR HEADING

In the top line of the calendar display, the word *Calendar* is bracketed by less than (<) and greater than (>) symbols. These imply that by positioning the cursor on them and pressing enter, you can move backward (using less than) or forward (using greater than) in time in one month increments. To return to the current month, move to the word *Calendar* and press enter.

**Month and Year Heading:** To set the calendar to a specific month and year, first position the cursor anywhere within the month's name and press enter. A pop-up will appear that allows you to set any of the 12 months. Try setting it to 07 (July). Next, move to the year and press enter. Another pop-up is displayed that allows you to set any year between 1801 and 2099. Try 1863 as the year.

How's your American history? On July 1, 2 and 3 in 1863 General Robert E. Lee's Army of Northern Virginia clashed with the Union Army of the Potomac commanded by General George Gordon Meade in and around a sleepy little Pennsylvania town named Gettysburg. Well, we now know that the Battle of Gettysburg took place on Wednesday, Thursday and Friday. What a way to wreck the Fourth of July weekend!

**The Days:** Move the cursor to any of the days in the body of the calendar. Press enter and you will see the Julian Date pop-up. This pop-up displays the Julian equivalent of the day.

**The Time:** Move the cursor to the time and press enter. In the pop-up that appears you are given the option of having the time displayed in 12 or 24 hour time format. Is this utility loaded or what!

**The Day of Year:** Point and shoot on the *Day of the Year,* the last line of the calendar display. Up pops the Standard Date pop-up, or a Julian to Gregorian conversion tool. Try typing in 60 for the day and 2000 for the year. I guess 2000 is a leap year!

#### MORE TIPS

Remember to return the calendar to the current month and year by issuing a pointand-shoot on the word *Calendar* in the heading. Any alterations that you make to the month and year apply *only* to the particular logical screen that you made them in. In other words, if you have split screens active either by way of the SPLIT or START commands, the calendar settings on these other screens remain as last set or defaulted. Also, calendar settings (other than time format, 12 or 24) are not saved across ISPF sessions.

Another subtle thing to be aware of is the SAREA setting. The first time you issue the

SAREA command, what displays in the pop-up will default to what you have chosen for your STATUS area at ISR@PRIM. However, once you change the settings by using the Status drop-down in the SAREA pop-up, the SAREA settings can differ from your ISR@PRIM settings. For example, you may want to keep User Status active at ISR@PRIM but have the Calendar set in your SAREA pop-up.

You can even customize the look of the calendar. From the SAREA pop-up, using the Options drop-down, select the *Calendar Start* day and then the *Calendar Colors*. The customization done here will apply anywhere you display a calendar in ISPF: SAREA pop-up or STATUS area of ISR@PRIM.

The calendar utility is a wonderful addition to ISPF. Thank you, IBM. You are helping a lot of people to work smarter. **ts**

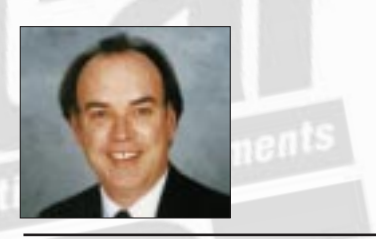

NaSPA member Jim Moore is the president of Concentrated Logic Corporation, a Glendale Heights, Ill.-based software development firm specializing in TSO/ISPF/PDF and database design. He can be reached at conlogco@ix.netcom.com.

*©1998 Technical Enterprises, Inc. For reprints of this document contact sales@naspa.net.*